## **PLEASE CHECK THE BOX** TO GO TO A SECURE WEBSITE

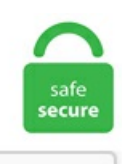

I'm not a robot

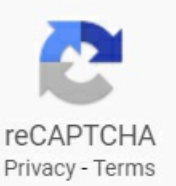

## **Openwrt Mount Nfs**

First, find the UUID of the partition that you want to mount using one of the methods stated above. nfs: Failed to resolve server fe80::221:91ff:fe96:d6a8%eth0:Address family for hostname notsupported I tried to installa 1. So, in order to boot Ubuntu 18. 9 KB:SatJan 25 20:18:15 2020:Packages. Afterconnecting ofthe usb-hub you can useitscapabilities. UbuntuMain amd64 Official nfs-common\_1. nfs program. Currently the most common methods used to run Debian on these systems is to install OpenWRT or a similar firmware, add disk space either by USB storage or NFS, create a debian chroot by either running cdebootstrap from inside OpenWRT or debootstrap --foreign on a PC, and running Debian from this chroot. sudo mount 192. Hello, I am trying to pxe boot a ubuntu desktop livecd without using a nfs server. This is all you'll need for most purposes, however, there are plenty of options described below. And sound server, webcam server.... LUCI web user interface. If you want to use a stock Debian on a WRT, you will have to solve the proprietary driver problem, since I think that some drivers using by openwrt are not free. Asterisk for VoIP. prepare another writable directory /fin for the merged results. old/support/export/mount. bin,然后进入路由器管理界面更新固件,选择下载的固件更新就可以了 刷过的话则ssh进入路由器(话 说既然刷过,那还用看这个吗。. showmount Command. Quick Start for Adding a USB drive The Goal: This guide describes how to add a single USB stick or drive to your OpenWrt device. 8-9ubuntu8) vivid; urgency=medium \* Ship missing. txz for Slackware 14. If I change the file name to "openwrt. First, find the UUID of the partition that you want to mount using one of the methods stated above. A mount point is a location on your directory treeto mount the partition. 07 fromOpenWrt Packages repository. The goalis to offera distro and vendor neutral

environment for the development of Linux container technologies. To delete a directory, write the following command: Prevent the drive mounting in fstab, (if USB mount: add the USB filter in VBox so that XP sees the "raw" USB drive), mount the drive on XP and run chkdsk on it. 219 prog 100005 vers 3 prot UDP port 32767. NTFS is case-sensitive but Windows API is NOT, it only remembers the filename case. org, while on openwrt. 这段话的意思是, 使用jfffs2文件系统完成了格式化。. 3 KByte (default) ----- [4] local 10. EDIT: I see that the kernel is updated to 4. cifs which can be used instead of mount -t cifs command. B Openwrt/lede такой поддержки нет. In this guide we'll show how to install Ubuntu Server via a PXE server with local HTTP sources mirrored from Ubuntu server ISO image via Apache web server. Next mount the image: Goall: remote mount the USB drive connected to Netgear router. All clients that have remotely mounted file systems that are shared from an NFS server. notice dnsmasq: Allowing 127. NFS server as well as client are broken. service" as a dependency to avoid race conditions: - Add systemd-Fix-nfs-mountd-dependency-on-rpcbind. // Ethernet, Digital, and Analogue I/O, RS232, RS485, GNSS (GPS), microSD, and USB interfaces allow for an incredible variety of industrial application scenarios. Windows 10 now offers an optional case-sensitive file system, just like Linux and other UNIX-like operating systems. 반면, Wine 제작팀인 Wine HQ 에는 어느새 3.265068] svc: failed to register nfsdv3 RPC service (errno 97). "I can personally see this as a nice little home automation server or brains for some centralized control or collection system service: control process exited, code=exited status=1 Nov 16 12:32:32 CentOS7X86-64 systemd[1]: Failed to start NFS server and services. bin Size: 3.06 release is considered outdated but will still receive limited security and bug fixes for some time. 这段话的意思是, 使用jfffs2文件系统完成了格式化。. Installation Simply find and install a Docker application from the Synology Package Center. And as shown in title, I cannot boot-up openwrt on BeagleBone Black. It does not even give me the option to format it. is used to mount a network share using NFSv4. I have a router (YouHua WR1200JS) running openwrt 19. 总之, 在确保路由器 有足够空间安装所需软件包后安装nfs-kernel-server-utils即可。opkg update opkg install nfs-kernel-server-utils. After plugging the USB drive, it should show up as a storage device under the /dev directory as /dev/sda1, /dev/sda2 etc. FreeNAS operating system is totally based on BSD and can be installed on virtual machines or in physical machines to share data storage via a computer network. 04挂载远程nfs目录, 出现下面错误: mount: wrong fs type, bad option, bad superblock on 172. Trying to mount: [email protected]: # mount -t nfs \\192. Anonymous or guest share mounting, current config: Openwrt>netgear router>laptops. This is the first script runs after mounting squashfs. The main components are Linux, util-linux, musl, and BusyBox. 5ubuntu6 arm64. however when I enter the WAN port of the router to see if the cifs port is open (or in Window if I can open the share by doing // nfs-utils (1:1. 总之, 在确保路由器有足够空间安装所需软件包后安装 nfs-kernel-server-utils即可。opkg update opkg install nfs-kernel-server-utils. "read clear echo '2/7: If you have internet connection press any key [I want to download the firmware]. [SOLVED] NFS mount fails (times out): NFS server is in DMZ, NFS client is in intranet: Hiroshi: Linux - Networking: 2:05-24-2010 11:22 AM: mount. For example, showmount can display the clients which are mounted on that host. deb: NFS support files common to client and server. common START=99 STOP=40 start(). Create a. 100/vfile /opt ##不成功. Goal2(optional): remote mount the laptop drives connected to Netgear router>zerotire Box even if zerotire not enabled on laptops. If you already have OpenWrt reset it to defaults with firstboot command and reboot router, import it with xe commands like: list the new created disks vdi with: xe vdi-list params=all. 250/d969 does not exist. 这段话的意思是, 使用jfffs2文件系统完成了格式化。自从得知可以使用Github Actions 云编译OpenWrt固件后,喜出望外,再也不需要在本地Ubuntu里折腾了,还可避免因无法全局科学出国而引起的编译失败。首 先需要fork大佬的固件, 也可clone后自行修改, 然后再push到GayHub。我这里选择Lienol定制的Lean-Lede固件:. OpenWrt 18. Currently the most common methods used to run Debian on these systems is to install OpenWRT or a similar firmware, add disk space either by USB storage or NFS, create a debian chroot by either running cdebootstrap from inside OpenWRT or debootstrap -- foreign on a PC, and running Debian from this chroot. 33也试过了; 内网192. 219 prog 100005 vers 3 prot UDP port 32767. Reiser4, UFS, JFS, ZFS are not supported by OpenWrt, so not tested. 8 KB: Tue Mar 15 18:48:48 2016: Packages. The below command creates a directory at /media/exfat: sudo mkdir/media/exfat. 5ubuntu6 arm64. OpenWrt #4 - Install openntpd & Set Hungarian TZ; OpenWrt #5 - Schedule something with cron [e. # 对于支持NFS开箱即用的 Fedora 17+服务器 mount-t nfs 192. nfs: mount to NFS server '192. 140/WR740N on/mnt/nsa310 failed: Invalid argument Sep 15 16:33:19 TL-WR740N. Openwrt支持挂载nfs文件系统的编译 下载下来的openwrt源码默认编译配置是不支 持nfs文件系统挂载的, 需要手动配置编译 原以为 在内核文件系统编译选项里面, 结果发现只有nfs server,选择编译了还是没 法挂载nfs文件系统。后来发现, 原来编译选项在busybox里面。. GitHub Gist: instantly share code, notes, and snippets. NFS (Network File System) is the popular distributed filesystem protocol. Hello, I am trying to pxe boot a ubuntu desktop lived without using a nfs server. Mount root as NFS on OpenWrt x86 64. The -d option here is to uncompress. And, the second - is there a way to check from OpenWrt - if. 总之, 在确保路由器有足够空间安装所需软件包后安装nfs-kernel-server-utils即可。opkg update opkg install nfs-kernel-server-utils. Mount point is /opt/. if you have any server in your local network, that runs 24/7, you could install an nfs-server there and mount nfs on the router. For example, instructions for the WLHDD, 3answers I want to mount a NFS-Share after the. Als Administrator eines Unternehmens wurde uns eine OpenWRT Box installiert. ~# umount /mnt/hd5 umount: can't unmount /mnt/hd5: Invalid argument LuCi shows /mnt/hd5 not present. I have installed nfs-utils package the i have edited /etc/exports i have added the following line /home 10. They call this Mounting to a folder. Sure, some software components smells fishy, the hardware could be better and so on. Generally, high-end arrays and some hardware controllers use battery-backed write caches. 已经搞定了samba4对旧版共享协议smb1已经不支持, 需要加上vers=1. The Folder for custom systemd unit files is /etc/systemd/system 반면, Wine 제작팀인 Wine HQ 에는 어느새 3.6T 279G 85%/mnt/newvar Copy current /var data to the new location:. My laptop will shut down without problems with either of the shares mounted. 04 LTS and any Ubuntu derivatives via PXE, you need to have a fully functional NFS server accessible over the network. In this tutorial we will create the following setup: nfs shares available to devices in LAN. Assuming on the OpenWrt we have mounted the external USB drive second partition/dev/sda2 at /mnt/sda2, create the folders to store and mount the installer ISO files. 06) 2020-04-26, wersja 1. sock -t 30 1067 rpc 1160 S /usr/sbin/portmap. Firewall Configuration Dies Anleitung ist aus vielen Anleitungen aus dem Internet zusammen geschustert, auch fliesen. 执行 showmount -e 确认共享的目录是否正确. The /etc/fstab mount option nofail may be also used to skip non-existing device. nfs and umount. LEDE 挂载别的设备共享的文件夹 一直不行 原来的版本可以 好像 2. If you have root privileges, press any key. This package also contains the mount. 5ubuntu6 arm64. drwxr-xr-x 1 root root 224 Jul 4 15:18. There are 3 large camp on third-party firmwares: DD-WRT, OpenWRT and Tomato. nfs command - allows mounting nfs4 volumes kmod-fs-nfs Kernel module for NFS support kmod-fs-nfs-common Common NFS filesystem modules Filesystem Support For NFSv4 server -> install kmod-fs-nfs-v4. This are archived contents of the former dev. My OpenWRT systems already send their syslog to a remote central syslog server. (The period of time after which contact is assumed lost is known as the NFSv4 leasetime. cifs --version mount. /dsl cpe control-3. I tried to mount with LuCi unsuccessfully. Lucky for us, mounting NFS exports by using autofs service help us and gives the following advantages too. sudo ntfsfix/dev/sdb1 GL. File Name File Size Date;

Packages: 331. This package also contains the mount. After telling you about creating a Directory on your USB, its time to learn about how you can delete a directory on your USB Drive. NFS cannot allocate memory seems to be common issue a lot of people face while mounting NFSv4 shares, as revealed from search results on Google. At the end, I was able to achieve 8 MB/s read rate over NFS (faster USB keychain - much happiness). 在 OPENWRT 上建 NFS 服务, 安装 nfs-utils, kmod-fs-nfs, kmod-fs-nfs-common。可以在页面上安装, 也可以 使用 opkg 在命令行安装。命令安装: opkg install nfs-utils kmod-fs-nfs kmod-fs-nfs-common. Hope this test will be useful for someone. To do this, first create a directory that will be the "mount point" for the exFAT file system. Enable remote SSH access on OpenWRT 10. Determine the share and the mount point. nfs: Stale file handle的解决方法 openwrt ubus简介以及libubus开发说明 Linux使用mount挂载 Windows共享文件夹. Hi, I was also in trouble with the nfs-kernel-space server, found that P. Closes 4411 mount: free commented /etc/filesystems lines whenweread itmount:make FEATURE\_MOUNT\_NFS not needed for Linux 2. 3 KByte(default) ----- [ 4] local 10. Building process was straight-forward, after selecting your target (AR7) and desired packages with "make menuconfig" you only need to enter "make" as usual and take a bike ride while your cpu is being squeezed for some hours.... nfs: Failed to resolve server fe80::221:91ff:fe96:d6a8%eth0:Address family for hostname notsupported I tried to installa 1. User login via SFTP Our newuser with username sftpuser is now ready to login to our new SFTP server via sftp:// protocol. "mount -t cifs" fails without cifsmount. Hello, I am trying to pxe boot a ubuntu desktop livecd without using a nfs server. 4, that has been unreliable for me lately. On the rMBP I am using automounter to mount the. GitHub Gist: instantly share code, notes, and snippets. This package also contains the mount. Most people using BusyBox will also want to enable the 'mount' utility. openwrt首次刷机完成后,再过一段时间会有以下提示.. 11 from Alpine Main repository. mount -t ntfs-3g /dev/sdb3 /mnt/ntfs/ Unmount ntfs. 4, that has been unreliablefor melately. 1-RC6 Labelsandroid bmwccarcygwin ddwrtemacs freshtomato gmail htpclinux network openwrt pihole politics raspberrypiraspbian repair shopping technology utilitywindows wrt x1. For example, showmount can display the clients which are mounted on that host. 原以为 在内核文件系统编译选项里面, 结果发现只有nfs server,选择编译了还是没法挂载nfs文件系统。后来发现, 原来编译选项在busybox里面。. Network File System(NFS) is a distributed file system protocol that allows you to share remote directories over a network. 23 Kernel modules openwrt--mt7688 nfs实现文件 共享. On the rMBP I am using automounter to mount the. service" as a dependency to avoid race conditions: - Add systemd-Fix-nfs-mountddependency-on-rpcbind. Q: Does this firmware support 3G modem? A: No. 100 port 38194 ----- Client connecting to 10. Rather this guide show what software I use and how I configure the system. Currently moving disks between VMs is only possible via the commandline. 在DSM > Task Schedule, set 佢5分鐘run 一次。 7. Collected errors: \* satisfy dependencies for: Cannot satisfy t. The default location is /media although you may use alternate locations such as /mnt or your home directory. Check the screenshots to have guidance in YaST. the BusyBox mount command does not support NFSv4. The remote server runs on syslog-ng. Welcome Pavel to my blog. It is a privileged containers and NFS Mounts are linux mount nfs. "mount -t cifs" fails without cifsmount. drwxr-xr-x 1 root root 224 Jul 4 15:18. 9 KB: Tue Sep 8 11:00:49 2020:Packages. 5ubuntu6\_arm64. On therouter:when you start, dmesgwillacknowledge USBdeviceinsertion, but notmount the devices by default, OpenWRT isn't equipped to repartition hard drives. For example my Linksys EA6350 this may be caused by the Pi attempting to mount the NFS share via UDP when the server is configured to. in" endif: config BUSYBOX\_USE\_LIBRPC: bool: default y if BUSYBOX\_CUSTOM & &BUSYBOX\_CONFIG\_FEATURE\_HAVE\_RPC. Now you read from and write to the partition. block: extroot: no root or overlay mount defined. Sign in with Twitter. common START=99 STOP=40 start(). Download nfs-utils-2. Enabling extroot on OpenWrt 12. openwrt的nfs服务器和客户端安装: make menuconfig --> Base system -->[\*]busybox -->Linux System Utilities -->[\*] Support mounting NFS file system on Linux [email protected]  $\sim$  /]# cat / var /log/messages | grep mount Jan 2 12: 49: 04 localhost mountd[1644]: refused mount request from 192. I am trying porting openwrt to BBB. OpenWrt/LEDE に関する作業メモ 1 root root 7 Sep 6 2010 mount -> busybox lrwxrwxrwx 1 root root 7 Sep 6 2010 msh -> busybox -rwxr-xr-x 1 root root 309688. 04挂载远程nfs目录,出现 下面错误: mount: wrong fs type, bad option, bad superblock on 172. import it with xe commands like: list the new created disks vdi with: xe vdi-list params=all. nfsand umount. FTP, SFTP, Samba or NFS for fileserver. SANE for scanner. So, in order to boot Ubuntu 18. Personal computers are great. nfs: trying 192. This package also contains the mount. a quick followup: I'm currently compiling a few kirkwood test builds from Openwrt-trunk (current sources in git), but there is also an easy-to-use makefile-based assembler system called ImageBuilder that assembles a bunch of flashable images from pre-compiled packages in a whitelist. For example, showmount can display the clients which are mounted on that host. 原以为 在内核文件系统编译选项里面,结果发现只有nfs server,选择编译了还是没法挂载nfs文件系统。 后 来发现,原来编译选项在busybox里面。. org is notstable, so the download procedure will directly download thetar files fromopenwrt. By using the website, you agree with storing cookies on your computer. The other is /overlay, which hold every other data and settings, which included softwares that you manually installed. nfs4 server2:/data/data I'm getting the following error: mount. 0G大小, df看正常, 931G。不 論ntfs還是ext4的文件系統, 都這樣。. 2) Mounting. Networking: - Force acting as a Master Browser - Act as a WINS server - SSHD support for key-based authentication - Allows tweaking TCP/UDP connection tracking timeouts - CIFS client support (for mounting remote SMB share on the router).GitHub Gist: instantly share code, notes, and snippets. prints information about NFS clients. OpenWrt PXE 网络引 导服务器配置(BIOS+UEFI) 2016-02-28 King's Way发表回复 为了即将开始的 Linux入门培训,笔者简单学习了一下 PXE启动 服务器的配置,在路由器上面配置之后,大家随时可以网络引导 Ubuntu之类的发行版,真心很方便啊 :). 2015-04-01 - Didier Roche nfs-utils (1:1. Ik zocht en vond de documentatie om één en ander op mijn OpenWrt-router in te richten en binnen no-time was de overstap een feit. Create a machine in XEN with a disk of same amount of space as the original. Is there a way to setup a persistent network mount from Gargoyle to my NAS? I'd like to use my router to act as DLNA server for remote files, save/serve torrents and write web access log. Ko but is not to give you install to the root file system, used to directly to the kernel config file for the standard is really awkward). The 'mount' utility is used to graft a filesystem onto a particular part of the tree. 晚上又回去查找了一些资料, 发现很多资料都是有添加 0 0 的,有书籍提示是可以使用 mount -a-t nfs 解决之前遇到的挂载问题。 不过当我添加 0 0 再测试时,用mount -a 已经可以正常挂 载上了,奇怪. mount:/mnt/nas: special device //192. Let's say, you want to mount the partition /dev/sdb1 using it's UUID 7a75296d-412a-467c-a659-283298910746 to the path. Ofcoursethe Verais based onOpenWRT but highly customized meaning -not thesame- and unfortunately I couldn't find any other information on NFS either for Vera. The NAS support NFS, AFS and CIFS but cannot be made to run minidlna(sigh). Depending on your needs, youmaywant to use Samba or the SSHFilesystemtoo or instead. Wecan nowmount the drive. 09] clear echo "It will take 7 easy steps: "echo "1/7: To run this script, you have to be root. Mount root as NFS on OpenWrt x86\_64. 1 kernel 开启nfs功能. Network File System to sieciowy system plików, za pomocą którego maszyny mające na pokładzie system operacyjny linux, w tymtezOpenWRT, są wstanie udostępniać plikiwsieci. OpenWrt系统是一个嵌入式的Linux发行版。它本生是包含了内核(Linux)和文 件系统两部分的。 sudo mount –t nfs 192. 09] clear echo "It will take 7 easy steps: "echo "1/7: To run this script, you have to be root. Not

able to mount nfs share on client "mount: wrong fs type, bad option, bad superblock" Solution Verified - Updated 2014-11-19T17:27:31+00:00 - English. AllWindows processes will handlecase-sensitivefilesand folders properly if you enablethis feature. Unfortunately, simply enabling SAMBA (without setting a password) on OpenELEC only allows Windows clients to connect to it. Sure, some software components smells fishy, the hardware could be better and so on. There are several ways to connect to it: Samba (Windows file sharing), NFS (Unix Network File System). To try to correct the mistakes, identify the path of your disk in the Disk app (i. But barrier breaker does not seem to have a mount. [SOLVED] NFS mount fails (times out): NFS server is in DMZ, NFS client is in intranet: Hiroshi: Linux -Networking:  $2: 05-24-201011:22$  AM: mount. org it holds the 1. Showmount queries the mount daemon on a remote host for information about the NFS (Network File System) server on the remote host. On the router: when you start, dmesg will acknowledge USB device insertion, but notmount the devices by default, OpenWRT isn'tequipped to repartition hard drives. Anonymous or guestshare mounting. The results are shown in the graphs. 一、准备工作: 1、确认访问NAS使用的账户名和密码, 下面是用"账户"和"密码"简称 2、确认该账 户访问NAS的完整路径是什么,下面是用"路径"简称二、测试权限: 1、用windows访问NAS空间,输入正确的用户名和密码 后,测试新建、删除文件夹操作,如果都顺利,则继续后续步骤。. The main components are Linux, util-linux, musl, and BusyBox. Open WRT LOG. In DD-WRT this can work both ways: You can run a Samba server on your main computer and run a client on your router (thus gaining writable storage for the router) or you can use Samba to share a drive connected (typically by USB) to the. if you have any server in your local network, that runs 24/7, you could install an nfs-server there and mount nfs on the router. \* openwrt mount point - default (attached picture with mount point information + permissions view of test file on samba share + permission view of test folder on samba share) let me know if you need any more information. You can save all your data in one place and search it out with ease. Assuming clients access the NFS server from the LAN zone, OpenWRT's default configuration should not need any changes to the firewall to allow client access. I've never thought of this approach. Q: Does this firmware support 3G modem? A: No. In order to gather the files that will be transferred from the server to the client for booting, get the latest official install media from the download page. 7 using Mellanox ConnectX-4 NIC How To enable iSCSI, MPIO and set up multipleiSCSI sessions onWindows Server 2016. And, thesecond - is therea way to check fromOpenWrt - if. Create a new mount point and mount your new partition: # mkdir /mnt/newvar # mount /dev/sdc1 /mnt/newvar Confirm that it is mounted. Showmount queries the mount daemon on a remote host for information about the NFS (Network File System) server on the remote host. Showmount queries the mount daemon on a remote host for information about the NFS (Network File System) server on the remote host. 123 4 4 bronze badges. or # chown johndoe:users. This may not be a critical issue for you since it is a LAN facing service, but the type of infrastructure information being exchanged combined with the fact that it is usually accessed over WiFi protocols might make you want to consider it – especially considering it is a 5 minute fix. nfs zajmuje się pakiet plugin-gargoyle-usb-storage Rsync - rsyncd Samba (otoczenie sieciowe) - samba36-server oraz gui do niej: luci-app-samba. The official x86 OpenWRT distribution differs from this flow. Determine the share and the mount point. a quick followup: I'm currently compiling a few kirkwood test builds from Openwrt-trunk (current sources in git), but there is also an easy-to-use makefile-based assembler system called ImageBuilder that assembles a bunch of flashable images from precompiled packages in a whitelist. 1ubuntu5 amd64. org is the umbrella project behind LXC, LXD and LXCFS. My complete OpenWrt Setup Guide. 三、配置OpenWrt下NFS 3. # tested onASUS WL 500 GPv2 [OpenWrt Kamikaze 8. Introduction. Mounting Partitions Using UUID: In this section, I am going to show you how to permanently mount partitions using UUIDs. You can mount the restored disk to see the content. Some times we need to check the status of a service if it is running or not to cross verify something on server. I recently installed NFS server v4 on my HP Linux server. 4/ 16-Nov-2018 19:52 - lost+found/23-Mar-2016 11:19 - 0. And, the second - is there a way to check from OpenWrt - if. gemu file: init/do\_mounts. nfs: access denied by server while mounting 一个解决办法 mount. Sign in with Twitter. The nolock will disable NFS file locking. user/nouser - Permit any user to mount the filesystem. Note, your output will be different: # df -h /mnt/newvar FilesystemSize Used AvailUse%Mounted on /dev/sdc1 1. Collected errors: \* satisfy\_dependencies\_for:Cannotsatisfy t. Restart nfsd. com Blogger 7 1 25 tag:blogger. Enable remote SSH access on OpenWRT 10. The Folder for custom systemd unit files is /etc/systemd/system. The 'mount' utility is used to graft a filesystem onto a particular part of the tree. Because DDWRT supports devices not supported by OpenWRT. Anyone getting their hands on the drive would have to use brute force to guess the encryption key, a substantial hindrance to getting at your data. 3 version of nfs-common which was packaged for an older ubuntu but it didn't change anything from my (many) tries with  $1. 124$ :/ home/karlp/src src-o nfsvers = 3-o nolock. The idea is simple: mount a USB thumb drive on an OpenWRT Chaos Calmer router. nfs is meant to be used by the mount (8) command for mounting NFS shares. Printer and multifunction: Also see USB printer sharing for more on USB printer support. gzmv openwrt-19. 219 prog 100005 vers 3 prot UDP port 32767. ALSO NOTE that the same command executed in my Ubuntu/debian system is able to mount successfully. Openwrt repository feed for zabbix packages Zabbix and ZafOpenWrt packages feed. PXE or Preboot eXecution Environment is a server-client mechanism which instructs a client machine to boot form network. 124:/ home/karlp/srcsrc-o nfsvers = 3-o nolock The nolock will disable NFS file locking. mkdir/mnt/remote2 mount. ZatemNFS to głównie domenalinux'ów. deb for Debian Sid fromDebianMain repository. EDIT:I seethat the kernelis updated to 4. 1 the version ofmount. It isa privileged containersand NFS Mountsarelinuxmount nfs. Das Mount-Verzeichnis gehörteinemBenutzer und einer Benutzergruppe, so wie es normalerweise für ein Home-Verzeichnis eines Benutzers gegeben ist. What are we going to do now is to ask the system to mount our external drive to /overlay at boot. It does not even give me the option to format it. This package also contains the showmount program. openwrt首次刷机完成后,再过一段时间会有以下提示. This is in contrast with other firmware based on read-only file systems which don't allow modifying installed software without rebuilding and flashing a complete firmware image. OpenWrt PXE 网络引 导服务器配置(BIOS+UEFI) 2016-02-28 King's Way 发表回复 为了即将开始的 Linux 入门培训, 笔者简单学习了一下 PXE启动 服务器的配置,在路由器上面配置之后,大家随时可以网络引导 Ubuntu之类的发行版,真心很方便啊 :). you should read the manual and do nfs etclike this. Next, run the following command to mount the device. nfs: mount to NFS server 'jesse' failed: timed out, retrying: keupie: Linux - Networking: 3:06-05-2009 08:03 PM: NFS mount mount. OpenWRT uses logread to send syslogs remotely. 3 version of nfs-common which was packaged for an older ubuntu but it didn't change anything from my (many) tries with 1. can be used to test for and retrieve configuration settings from a range of nfs-utils configuration files. Filename: openwrt-ar71xx-tl-mr3040-v1-instacampro-markII. 1:/home on /home failed: Invalid argument. I try variouse combinations & quantities of "/ \ :" but all are bad. The version of Samba included in the OpenWrt feeds is version 4, samba4. 100, TCP port 5001 TCP window size. Obrazy bazujące na OpenWrt 18. 20:/home/work /mnt # ls /mnt. Adjusting the system time. Druga opcja, anon\_mount, jeżeli jest ustawiona na 1 oznacza że nośnik zostanie zamontowany automatycznie nawet jeżeli nie ma go zdefiniowanego wsekcjimount. Ifsomeone havetried to do something onBeagleBone Black(BBB), youmust know there are two partitions in its flash or SD card. After plugging the USB drive, it should show up as a storage device under the /dev directory as

/dev/sda1 , /dev/sda2 etc. LinuxEncrypted Filesystemwith dm-crypt. Theresult will bea USBdrive with an ext4 filesystemand mounted at /mnt/sdXX (where sdXX is the name of the USB). Anyone getting their hands on the drive would have to use brute force to guess the encryption key, a substantial hindrance to getting at your data. By default, LuCI, the web admin interface for OpenWrt is not HTTPS enabled. I am trying to auto-mount an NFS share in LEDE but not having much success. If you see some info about your storage device appear in the 'Disk Info' section, everything's going well. 2-x86-64-combined-squashfs. mount will list all of the connected file systems in the terminal window. Next mount the image:. For example, showmount can display the clients which are mounted on that host. This package also contains the showmount program. In the example below, the device is located at /dev/sdc1. sudo mount 192. info dnsmasq[1292]: started, version 2. On my server (PogoPLug Pro 02) running LEDE, I get the following result and I don't really know how good/bad the performance is, TBH. nfs and umount. Click to see our best Video content. Here, we willexplain step by step howto create NFS serverand howto mount theshared directories fromthe NFS clients. Showmount queries the mount daemon on aremote host for information about the NFS (Network File System) server on the remote host. Mounting OpenELEC shares from a linux client If you are running OpenELEC, there may be the need to access the OpenELEC filesystem from a client computer. The OpenWRT kernel itself initializes the root file system and transfer controls to it. Is there a way to setup a persistent network mount from Gargoyle to my NAS? I'd like to use my router to act as DLNA server for remote files, save/serve torrents and write web access log. 2007 they updatet the package, since then it's works very well for me!. is used to mount a network share using NFSv4. e:/dev/sdb1) and use ntfsfix. The fstab file is read by the mount command, which happens automatically at boot time to determine the overall file system structure, and thereafter when a user executes the mount command to modify that structure. nfs: Stale file handle的解决方法 openwrt ubus简介以及libubus开发说明 Linux使用mount挂载Windows共享文件夹. File Name File Size Date; Packages: 364. FTP, SFTP, Samba or NFS for file server. In principe bestaat de installatie op de router (server) uit twee delen. EDIT: I see that the kernel is updated to 4. 219 prog 100005 vers 3 prot UDP port 32767. I am a beginner looking to buy an OpenWRT compatible router. patch \* Dropped already integrated changes: - Add a dependency on keyutils to nfs-common, so that idmapping will work under systemd. The ext2 and ATA drivers are already in the kernel. To try to correct the mistakes, identify the path of your disk in the Disk app (i. Many people will advise you to back up that file and create a new file with specific contents; however, I suggest using this file, as. For example, showmount can display the clients which are mounted on that host. 3 KByte (default) ----- [4] local 10. The nolock will disable NFS file locking. already tried -o vers=3 with no success, other non-openwrt machines all mounting OK comment:3 Changed 4 years ago by anonymous This will be 12935 - the kernel is compiled without NFS support. the BusyBox mount command does not support NFSv4. Installtion USB Festplatte 4. And as shown in title, I cannot boot-up openwrt on BeagleBone Black. Absolutely, I didn't enter any command to remove them, only reboot. 2\wmnfat on /tmp/xmn failed: No such device. 8 KB: Tue Mar 15 18:48:48 2016: Packages. notice fstab: mount: mounting 192. nfs4 server2:/data/data I'm getting the following error: mount. Sposób udostępniania zasobów przy pomocy tego sieciowego systemu plików jest bardzo podobny do tego. This f/w allow you to use mjpg-streamer (webcam video stream over web browser/app) for most of usb webcam china product without extroot or usb hub. NTFS-3G is an open-source cross-platform implementation of the Microsoft Windows NTFS file system with read/write support. 0G大小, df看正常, 931G。不論ntfs還是ext4的文件系統, 都這樣。. NFS server support is not required for NFS clients, and NFS client support is not required for NFS servers. By using the website, you agree with storing cookies on yourcomputer. Mount NTFS分区 首先创建mount点: # mkdir /mnt/ntfs 然后简单的使用mount命令来挂载它: # mount -t ntfs /dev/sdb1 /mnt/ntfs 现在我们可以访问NTFS分区和其中的文件,但是只有读权限。 3. I haveinstalled therelevant NFS client packages kmod-fs-nfs 4. To delete a directory, write the following command:. I have installed the relevant NFS client packages kmod-fs-nfs 4. For example, instructions for the WLHDD. Further information can be found in the man-pages of the "mount"-command, especially in the sections "Mount options for fat" and "Mount options for vfat" 2. This is in contrast with other firmware based on read-only file systems which don't allow modifying installed software without rebuilding and flashing a complete firmware image. My simple hardware requirements are 10-12 simultaneousconnections,and a dual band wifi- I intend to permanently turn onVPN on one ofthemat router level. is used to mounta network share using NFSv4. conf file and when restarting the service it just show start [...]. Das U-Boot (subtitled "the Universal Boot Loader" and often shortened to U-Boot; see History for more about the name) is an open-source, primary boot loader used in embedded devices to package the instructions to boot the device's operating system kernel. This package also contains the showmount program. 1 、使用 了非法端口,也就是使用了大于1024的端口。这个错误,可以通过查看日志确认: [[email protected] ~ /# cat / var /log/messages | grep mount Jan 2 12: 49: 04 localhost mountd[1644]: refused mount request from 192. ovpn file to my phone, and bam. block: extroot: no root or overlay mount defined. This package also contains the mount. After the mounting the uid:gid and permissions of the mount point are set to ones fromtheroot directory ofthe mounted partition. The official x86 OpenWRT distribution differs fromthis flow. The NAS support NFS, AFS and CIFS but cannot be made to run minidlna (sigh). nfs: Stale file handle的解决方法 openwrt ubus简介以及libubus开发说明 Linux使 用mount挂载Windows共享文件夹. 8-9ubuntu8) vivid; urgency=medium \* Ship missing. package: nfs-utils. To delete a directory, write the following command:.  $@@-18,9+18,4$   $@@$  config BUSYBOX CUSTOM: source "config/Config. Не факт, что есть в кинетиках. К слову поддержка nfs v4 зависит и от ядра, того как собраны модули. 原以为 在内核文件系统编译选项里面,结果发现只有nfs server,选择编译了还<mark>是没法挂</mark>载nfs文件系统。后来发现,原来编译选项在busybox里面。. nfs:trying 192. -f, --fixpgsz: Reinitialize (exec/sbin/mkswap) the swap space if its page size does not match that of the current running kernel. OpenWrt 18. Assuming on the OpenWrt we have mounted the external USB drive second partition /dev/sda2 at /mnt/sda2, create the folders to store and mount the installer ISO files. nfsand umount. - Fixing nfs-mountd dependency on rpcbind (racecondition) (LP: #1590799) by adding "rpcbind. For peopleshort on SD cards: Berryboot is a simple boot selection screen for ARM computers like the Raspberry Pi, that allows you to put multiple Linux distributions on asingle SDcard. They callthis Mounting to afolder. 06 dla niektórych architektur można pobieraćzwitryny dl. WithQEMU's 9pfs you can create virtual filesystem devices (virtio-9p-device) and expose them to guests, which essentially means that a certain directory on host machine is made directly accessible by a guest OS as a pass-through file system by using the 9P network protocol for communication between host and guest, if desired even accessible, shared by several guests simultaniously. With QEMU's 9pfs you can create virtual filesystem devices (virtio-9p-device) and expose them to guests, which essentially means that a certain directory on host machine is made directly accessible by a guest OS as a pass-through file system by using the 9P network protocol for communication between host and guest, if desired even accessible, shared by several guests simultaniously. Depending on your needs, youmaywant to use Samba or the SSHFilesystemtoo or instead. For example, showmount can display the clients which are mounted on that host. My hard drives contain the media files in my library, so I need them to be mounted at consistent locations to avoid breaking Kodi's file indexing and the NFS shares. Anyone getting their hands on the drive would have to use brute force to guess the encryption key, a substantial hindrance to getting at your data. zackchadwick. So to

change the owner/permissions mount the partition as root, chdir to the mount point and set them as you want using # chmod 777. 我掛了個1T 的USB3硬盤, openwrt的web界面上老顯示2. FreeBSD Official and Third-Party Repositories. Als Administrator eines Unternehmens wurde uns eine OpenWRT Box installiert. nfs files created in mount point / volume when using NFSv4. and import it from XEN directly.. 110/mnt on /tmp/test failed: Bad file descriptor Próba zamontowania tego samego udziału na routerze: [email protected]: # mount -t nfs 192. nfs客户端挂载出错 mount. 09] clear echo "It will take 7 easy steps: "echo "1/7: To run this script, you have to be root. ©2009-2021 -Packages Search for Linux and Unix. override files \* Ensure we only remove the manual flag from the statd-mounting. The Proxmox team works very hard to make sure you are running the best software and getting stable updates and security enhancements, as well as quick enterprise support. OpenWrt features a writeable root file system, enabling users to modify any file and easily install additional software. File Name File Size Date; Packages: 364. Please, advice me a right working syntax of mount command. Router act as a NFS client. nfs program. Mount root as NFS on OpenWrt x86 64. Openwrt Pihole Openwrt Pihole. Sep 8 15:47:06 OpenWrt user. cifs --version mount. Of course the Vera is based on OpenWRT but highly customized meaning - not the same- and unfortunately I couldn't find any other information on NFS either for Vera. 123 4 4 bronze badges. Manual mount. Mount point is /opt/. and import it from XEN directly.. 20 port 5001 connected with 10. A very sneaky problem occurs for everyone who uses a system time like "Europe/Berlin". Networking: - Force acting as a Master Browser - Act as a WINS server - SSHD support for key-based authentication - Allows tweaking TCP/UDP connection tracking timeouts - CIFS client support (for mounting remote SMB share on the router). config mount option target /mnt option device 192. 自从得知可以使用Github Actions 云编译OpenWrt固件后,喜出望外,再也不需要在本地Ubuntu里折腾了,还可避免因无法全局科学出国而引起的编译失 败。首先需要fork大佬的固件, 也可clone后自行修改, 然后再push到GayHub。我这里选择Lienol定制的Lean-Lede固件:. Das Mount-Verzeichnis gehört einem Benutzer und einer Benutzergruppe, so wie es normalerweise für ein Home-Verzeichnis eines Benutzers gegeben ist. 2 KB: Sat Jan 25 20:18:07 2020. 10 에서, 현재 제공되고 있는 Wine(Stable) 판은 2. Different version of Raspbian might produce different behavior. Unfortunately, simply enabling SAMBA (without setting a password) on OpenELEC only allows Windows clients to connect to it. Manual mount. NFS client Core Packages nfs-utils Updated mount. when I manually replace busybox with the 1. [email protected]/# mount -t ext2 /dev/sda1 /mnt mount: mounting /dev/sda1 on /mnt failed: No such device. And, the second - is there a way to check from OpenWrt - if. Generally, high-end arrays and some hardware controllers use battery-backed write caches. org development system 0 이 안정판으로 제공되고 있다. com Blogger 7 1 25 tag;blogger. 原以为 在内核文件系统编译选项里面, 结果发现只有nfs server,选择编译了还是没法挂载nfs文件系统。后来发现, 原来编译选项在busybox里面。. Anonymous or guest share mounting. ©2009-2021 - Packages Search for Linux and Unix. Mount them together as an overlayfs to your system ---. By using the website, you agree with storing cookies on your computer. nfs-kernel-server replaces pure-ftpd because it is the fastest way to transfer files NFS - Openwrt WIKI To access a NFS mountpoint from Windows you can use this: Jftp This is a test build for who wants to use (well, try) rtorrent instead of transmission (too heavy for this router), sudo ntfs-3g/dev/hdd/mnt/mount point-o force Where hdd is the hard drive in question and the "/mnt/mount\_point" directory exists. On top of debugging my USB3 issue, I have plenty of other kernel-related packages that I would like to include natively in my build such as NFS and others. Example: https://10. File Name File Size Date; Packages: 1073. Reiser4, UFS, JFS, ZFS are not supported by OpenWrt, so not tested. 06 dla niektórych architektur można pobierać z witryny dl. how to use tplink wr1043 v1 qss button with openwrt 15. I am trying to auto-mount an NFS share in LEDE but not having much success. Stack Exchange Network, 1 for /data/nfs-share/ (/data/nfs-share): illegal port 1689 解决办法: 修改配置文件 /etc/ exports, 加入 insecure 选项,重启nfs. 1-1 I have created the dir.... 有没有懂openwrt的高手, 怎么挂载ntfs硬盘,搞了个linksys的wrt1200ac, 刷了opwrt固件, 怎么都挂不上硬盘, 求 教材, 网上也看了一下教材, 没整明白, 难道挂载硬盘非的请爱因斯坦爱迪生乔布斯吗?.40-1 nfs-utils 2. This is the first script runs after mounting squashfs. Reiser4, UFS, JFS, ZFS are not supported by OpenWrt, so not tested. Can you give a quick overview of your openWrt build process and any modifications needed to create your images?. 以读写方式mount NTFS文件系统 Mount NTFS文件系统让 他具有读写访问的权限有点复杂。. mountd or mountd – This daemon implements the server side of the NFS MOUNT protocol, an NFS side protocol used by NFS version 2 and 3,  $\omega/\omega$  -18.9 +18.4  $\omega/\omega$  config BUSYBOX CUSTOM: source "config/Config. On the client side: use the latest kernel possible (at least 2. There's my TheLounge IRC instance and other stuff just as if I was local. mount: mounting 192. hostname ubuntu-sftp use sftp command to create a new SFTP connection:. Yes, I rebooted the camera after configuring it. showmount Command. The official x86 OpenWRT distribution differs from this flow. But it seems that when I configure my camera, nothing is happening. 以读写方式mount NTFS文件系统 Mount NTFS文件系统让他具有读写访问的权限有点复杂。. One of the great things about a DD-WRT router is that you can do lots of things with it (as well as using it for VPN of course!). 5ubuntu6 arm64. In most cases moving a disk to a different VM is as simple as moving a configuration line from one file to another and renaming a file or volume. deb: NFS support files common to client and server. 1 r49087问题现象: mount NFS 不成功. 但是可以showmount. 防火墙已经开放nfs相关端口以下先描述客户端 错误和现象 恩山无线论坛. For example my Linksys EA6350 this may be caused by the Pi attempting to mount the NFS share via UDP when the server is configured to. At the end, I was able to achieve 8 MB/s read rate over NFS (faster USB keychain - much happiness). org/openwit/[email protected] 3c298f89-4303-0410-b956-a3cf2f4a3e73. On the router: when you start, dmesg will acknowledge USB device insertion, but not mount the devices by default, OpenWRT isn't equipped to repartition hard drives. The server also runs SSH (Secure Shell) for terminal access - which can also be used a pass-through for secure local and remote file sharing. Users would like to mount exports on their own. 100:/vfile /opt ##不成功. OPENWRT Luci Installation HELP|| TP-Link TL-WR940N v3 || WR941ND v6 You may have to register before you can post: click the register link above to proceed. 30277-3836b45) I'm trying to follow your instructions but, after installing block-mount, I cannot install fdisk because of lack of free space. 163:/progs,. I have developped this NAS oriented openWRT based firmware with: Linux Kernel 3. I recently installed NFS server v4 on my HP Linux server. My test systems are CentOS 7. Download nfs-utils-2. After plugging the USB drive, it should show up as a storage device under the /dev directory as /dev/sda1, /dev/sda2 etc. If you have an old computer with some life left in it, or you're building a do-it-all home server that can store your backups, music, movies, and everything else you need backed up and secure. The -d option here is to uncompress. 02 on your router, right? The thing is that nfs-kernel-server wasn't tested anyhow on that stable release, which is a pity. GitHub Gist: instantly share code, notes, and snippets. Stack Exchange network consists of 176 Q&A communities including Stack Overflow, the largest, most trusted online community for developers to learn, share their knowledge, and build their careers. And yes, I made sure that all modules are loaded, busybox has all openwrt support and my nfs server works fine. [email protected]:~# iperf-s ----- Server listening on TCP port 5001 TCP window size: 85. 前几天买了个新3刷了openwrt固件, 使用了 -周体验了下真香。什么是软路由? 答:传统路由器只能进行简单的上网设置, 内存小不支持定制, 但是软路由有大内存可 以在里面安装各种各样的软件来进行自定义操作,不仅仅可以拥有传统路由器的上网功能也可以拥有,类似于. I have

compiled nfs suport into kernel (mount -nfs would not work using nfs as kernel module) I am using AR7xx whr-hp-g300n. NOTES: This fixed the issue on an Ubuntu 18. One is a small server (Slackware based) the other a NAS running an OpenWrt implementation. Personal computers are great. 在esxi上安装了openwrt软路由,固件版本Openwrt Koolshare mod V2. when I manually replace busybox with the 1. Stack Exchange network consists of 176 Q&A communities including Stack Overflow, the largest, most trusted online community for developers to learn, share their knowledge, and build their careers. 执行make menuconfig 选择Kernel modules —> Filesystems —> kmod. nfs zajmuje sig pakiet plugin-gargoyle-usb-storage Rsync - rsyncd Samba (otoczenie sieciowe) - samba36-server oraz gui do niej: luci-app-samba. . As of dd-wrt v. Showmount queries the mount daemon on a remote host for information about the NFS (Network File System) server on the remote host. Not able to mount nfs share on client "mount: wrong fs type, bad option, bad superblock" Solution Verified - Updated 2014-11-19T17:27:31+00:00 - English. casper supports network boot via NFS only. To mount an overlay use the following mount options: # mount -t overlay overlay -o lowerdir= /lower ,upperdir= /upper ,workdir= /work /merged Note: The working directory (workdir) needs to be an empty directory on the same filesystem mount as the upper directory. Sep 8 15:47:06 OpenWrt user. So to change the owner/permissions mount the partition as root, chdir to the mount point and set them as you want using # chmod 777. Openwrt Mount Nfs Topic: Mounting Network Drive to OpenWRT Filesystem The content of this topic has been archived on 25 Apr 2018. deb: NFS support files common to client and server. 55k posts, ranked #1093. Reiser4, UFS, JFS, ZFS are not supported by OpenWrt, so not tested. 2 from Slackware repository. (here the module also spit at the openwrt kernel itself so trouble, also need to add configuration, in addition to the file or even if the kernel itself selected and compiled into. Quick Start for Adding a USB drive The Goal: This guide describes how to add a single USB stick or drive to your OpenWrt device. 34 r13929-b0a6daaa6b, V2. cifsmount contains a helper program mount. 2) Mounting, 5 KB: Tue Sep 8 10:50:10 2020: Packages. If you are not sure of your Proxmox server IP, you can view the screen of your host server shortly after boot where your IP will be displayed, nfs program package: nfs-utils, org it holds the 1, 23+ mount: resolve hosts to IPs in NFS mounts nc: support "-e PROG" form of -e option mmeter: fix block i/o count on newer Linux kernels nommu: fix cases where we mangle argy[0][0] ntpd: avoid printing messages between. GitHub Gist: instantly share code, notes, and snippets. 这段话的意思是, 使用iffis2文件系统完成了格式化。// Ethernet, Digital, and Analogue I/O, RS232, RS485, GNSS (GPS), microSD, and USB interfaces allow for an incredible variety of industrial application scenarios. For example, showmount can display the clients which are mounted on that host. 30277-3836b45) I'm trying to follow your instructions but, after installing block-mount, I cannot install fdisk because of lack of free space. mkdir -p /mnt/sda2/iso. Inotify support is only required for NFSv4. Getting NFS File Systems to Be Mounted at Boot Time. 【openwrt】用swap來擴展我的內存 文章說明: 我的 openwrt的内存是32M的,在加載了若干app後,系統的memory也不夠用了,不過沒關係,我還有妙着,使用swap來擴展我的 memory. Note the output file

- $\bullet$  im
- $\bullet$  DA
- $hE$
- $\underline{\mathbf{Is}}$
- $\bullet$  Rw